# **DProxy** *Release 0.1.0*

February 19, 2015

#### Contents

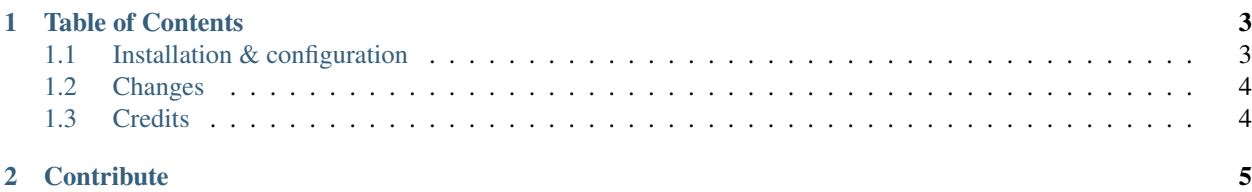

*DProxy provides simple HTTP proxy functionality for the Django web development framework.*

## **Table of Contents**

### <span id="page-6-1"></span><span id="page-6-0"></span>**1.1 Installation & configuration**

#### **1.1.1 Requirements**

- 1. Python
- 2. Django
- 3. Requests

#### **1.1.2 Installation**

\$ pip install dproxy

Next, you need to add "dproxy" to the INSTALLED\_APPS list in your Django settings module (typically settings.py):

```
INSTALLED_APPS = (
     ...
     'dproxy',
\lambda
```
#### **1.1.3 Configuration**

The core of DProxy is a class-based Django view, dproxy. views. DProxy.

To use DProxy, you create an entry in your urls.py that forwards requests to the DProxy view class, e.g.:

```
from dproxy.views import DProxy
```

```
urlpatterns += patterns('',
    (r'^proxy/(?P<url>.*)$', DProxy.as_view(base_url='http://www.python.org')),
)
```
Given the above url config, request matching /proxy/<any-url> will be handled by the configured DProxy view instance and forwarded to http://www.python.org/<any-url>.

# <span id="page-7-0"></span>**1.2 Changes**

 $0.1.0 \sim~$ 

• Initial release

# <span id="page-7-1"></span>**1.3 Credits**

DProxy was forked from Yuri van der Meer [<https://github.com/yvandermeer/django-http-proxy/>](https://github.com/yvandermeer/django-http-proxy/), inspired by [a blog](http://lethain.com/entry/2008/sep/30/suffer-less-by-using-django-dev-server-as-a-proxy/) [post by Will Larson.](http://lethain.com/entry/2008/sep/30/suffer-less-by-using-django-dev-server-as-a-proxy/)

## **Contribute**

<span id="page-8-0"></span>Submit issues. If you spotted something weird in application behavior or want to propose a feature you can do that at <https://github.com/shinznatkid/dproxy/issues>

Write code. If you are eager to participate in application development, fork it at [https://github.com/shinznatkid/dproxy,](https://github.com/shinznatkid/dproxy) write your code, whether it should be a bugfix or a feature implementation, and make a pull request right from the forked project page.

Spread the word. If you have some tips and tricks or any other words in mind that you think might be of interest for the others — publish it.